# **PER/DCOMP Web:** *como informar compensação de débito lançado de ofício*

v21/06/2024

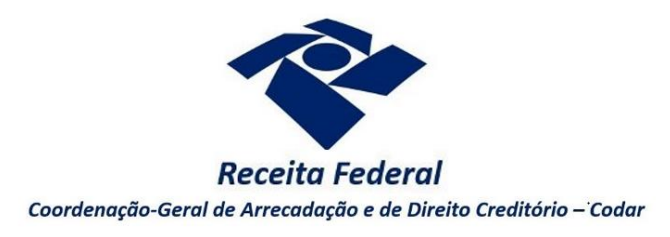

# Multa por atraso na entrega de declaração ou demonstrativo

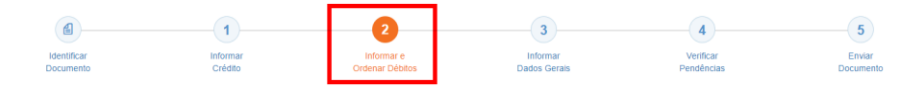

*A compensação de multa por atraso na entrega de declaração ou demonstrativo deve ser informada no PER/DCOMP Web seguindo as orientações abaixo.*

#### *Grupo de Tributo*

Selecione a opção MULTA/JUROS.

## *Código da Receita / Denominação*

Selecione o código de receita da multa, de acordo com o que consta na notificação de lançamento ou auto de infração.

#### *Período de Apuração*

Informe o período de apuração da multa, no formato DD/MM/AAAA, de acordo com o que consta na notificação de lançamento ou auto de infração.

Geralmente, o período de apuração é o 1º dia útil subsequente ao fim do prazo para entrega da obrigação acessória (mas há exceções).

#### *Auto de Infração / Notificação de Lançamento*

Informe o número do auto de infração ou notificação de lançamento, de acordo com o que consta no documento que formalizou o lançamento.

#### *Ciência do Auto de Infração/Notificação de Lançamento*

Informe a data em que foi cientificado do lançamento da multa, no formato DD/MM/AAAA.

Geralmente, para multas lançadas no ato da transmissão da declaração ou demonstrativo, a data da ciência é o dia da transmissão ou o 1º dia útil subsequente, caso a transmissão seja realizada em dia não útil.

## **Vencimento do** *Auto de Infração/Notificação de Lançamento*

Informe a data de vencimento da multa, no formato DD/MM/AAAA, de acordo com o que consta na notificação de lançamento ou auto de infração.

Geralmente, o vencimento ocorre 30 (trinta) dias após a ciência.

#### **Valores Informados**

O **Valor Principal** informado deve ser igual ao **valor total** da multa, de acordo com o que consta na notificação de lançamento ou auto de infração.

Nesse campo, o contribuinte **não deve** informar qualquer redução (o valor com redução, quando cabível, é informado no campo seguinte).

#### **Valores Compensados**

Informe o valor da multa que será efetivamente compensado.

Por exemplo, se o valor da multa que consta na notificação/auto for de R\$ 500,00, mas o contribuinte tiver direito a uma redução de 50%, deverá ser informado no campo **Valor Principal Compensado** o valor de R\$ 250,00, que é o valor já com a redução cabível.

Observe na notificação/auto se há possibilidade de redução da multa. Se sim, a declaração de compensação deverá ser transmitida até a data de vencimento da multa, para que seja possível obter a redução.

Em relação aos **Juros Compensados**, o valor deve ser preenchido quando a multa for compensada após a data de vencimento.

#### **Dados do Processo**

Verifique na Notificação de Lançamento/Auto de Infração se há informação de número de processo, no formato NNNNN.NNNNNN/NNNN-NN. Se houver, informe que o débito é controlado em processo e o número do processo.

• **Em caso de dúvidas, consulte as informações do débito no Portal eCAC, selecionando as opções "Certidões e Situação Fiscal" e "Consulta Pendências - Situação Fiscal".**

- **Os dados da notificação de lançamento ou auto de infração também podem ser obtidos no Portal eCAC, selecionando as opções "Cobrança e Fiscalização" e "Notificações e Autos relativos à Entrega de Declarações".**
- **Se o lançamento foi feito por meio de processo, é possível obter informações consultando o processo digital no Portal eCAC, selecionando as opções "Legislação e Processo" e "Processos Digitais (e-Processo)".**

# Lançamento de ofício de impostos e contribuições

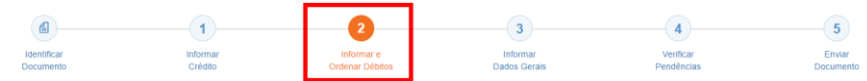

*A compensação de impostos e contribuições lançados de ofício, bem como da multa de ofício vinculada, deve ser informada no PER/DCOMP Web seguindo as orientações abaixo.*

## *Grupo de Tributo*

Selecione a opção LANÇAMENTO DE OFÍCIO.

## *Código da Receita / Denominação*

Selecione o código de receita do **débito principal**, de acordo com o que consta na notificação de lançamento ou auto de infração.

**Não deve** ser informado o código de receita da multa de ofício vinculada ao valor principal.

#### *Período de Apuração*

Informe o período de apuração do **débito principal**, no formato DD/MM/AAAA, de acordo com o que consta na notificação de lançamento ou auto de infração.

#### **Data de Vencimento do Tributo/Quota**

Informe a data de vencimento **originária** do **débito principal**, no formato DD/MM/AAAA.

# *Auto de Infração / Notificação de Lançamento*

Informe o número do auto de infração ou notificação de lançamento, de acordo com o que consta no documento que formalizou o lançamento.

# *Ciência do Auto de Infração/Notificação de Lançamento*

Informe a data em que foi cientificado do lançamento da multa, no formato DD/MM/AAAA.

#### **Vencimento do** *Auto de Infração/Notificação de Lançamento*

Informe a data de vencimento dos débitos, no formato DD/MM/AAAA, de acordo com o que consta na notificação de lançamento ou auto de infração.

Geralmente, o vencimento ocorre 30 (trinta) dias após a ciência.

#### **Valores Informados**

O **Valor Principal** informado deve ser igual ao **valor principal do débito** lançado, de acordo com o que consta na notificação de lançamento ou auto de infração.

O **Valor da Multa** informado deve ser igual ao **valor total da multa** lançada, que está vinculada ao débito principal.

Nesse campo, o contribuinte **não deve** informar qualquer redução (o valor com redução, quando cabível, é informado no campo seguinte).

#### **Valores Compensados**

Informe o valor do débito que será efetivamente compensado.

Em relação à multa vinculada, por exemplo, se o valor que consta na notificação/auto for de R\$ 500,00, mas o contribuinte tiver direito a uma redução de 50%, deverá ser informado no campo **Multa Compensada** o valor de R\$ 250,00, que é o valor já com a redução cabível.

Observe na notificação/auto se há possibilidade de redução da multa. Se sim, a declaração de compensação deverá ser transmitida até a data de vencimento da multa, para que seja possível obter a redução.

Em relação aos **Juros Compensados**, o valor deve ser preenchido com o valor dos juros incidentes até a data de transmissão da declaração compensação.

#### **Dados do Processo**

Verifique na Notificação de Lançamento/Auto de Infração se há informação de número de processo, no formato NNNNN.NNNNNN/NNNN-NN. Se houver, informe que o débito é controlado em processo e o número do processo.

- **Em caso de dúvidas, consulte as informações do débito no Portal eCAC, selecionando as opções "Certidões e Situação Fiscal" e "Consulta Pendências - Situação Fiscal".**
- **Se o lançamento foi feito por meio de processo, é possível obter informações consultando o processo digital no Portal eCAC, selecionando as opções "Legislação e Processo" e "Processos Digitais (e-Processo)".**